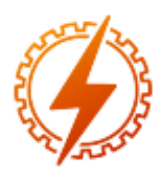

# **CEEL - ISSN 2596-2221** Universidade Federal de Uberlândia 13 a 17 de dezembro de 2021

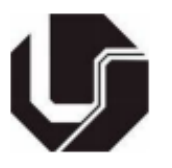

# **DESENVOLVIMENTO E CONSTRUÇÃO DE UM MÓDULO DIDÁTICO DE CIRCUITOS ELÉTRICOS PARA EXPERIMENTAÇÃO REMOTA**

L. O. Estevam<sup>\*1</sup>, M.H.R. Ribeiro<sup>1</sup>, L. Rogério Júnior<sup>2</sup>, G. H. Alves<sup>2</sup>, F. E. A. Moraes<sup>1</sup>, W. M. Joaquim<sup>1</sup>

> <sup>1</sup>UNIUBE - Universidade de Uberaba ²UFU – Universidade Federal de Uberlândia

*Resumo -* **Este artigo apresenta o desenvolvimento e a construção de um kit didático de experiências práticas de circuitos elétricos, controlável remotamente através da internet, a partir de recursos e dispositivos de baixo custo, e de fácil implementação. Desenvolvido com tecnologias de código aberto, o módulo de práticas foi construído a partir de um Raspberry Pi, e subdividido em quatro partes: uma aplicação web e uma aplicação local codificada em Python; duas placas eletrônicas, sendo uma de interface e a outra uma fonte de alimentação variável do circuito; um gabinete projetado e construído em MDF para acomodar todos os componentes físicos do equipamento; e um circuito elétrico misto para experiências, composto por 9 resistores, 10 voltímetros e 3 amperímetros. Foram feitos testes para verificar a integridade dos dispositivos de hardware e software do kit didático, tendo em vista que não apresentaram falhas, possibilitando** a**o equipamento ser instalado em um laboratório de física, conectado à internet e disponibilizado intermitentemente para ser utilizado por estudantes do ensino médio.**

*Palavras-Chave –* **Circuito elétrico misto, Internet das coisas, Prática remota, Raspberry Pi.**

# **DEVELOPMENT AND CONSTRUCTION OF A TEACHING MODULE OF ELECTRICAL CIRCUITS FOR REMOTE EXPERIMENTATION**

**Abstract - This article presents the development and construction of a didactic kit of practical experiences of electrical circuits, controllable remotely through the internet, from resources and devices of low cost, and of easy implementation. Developed with open source technologies, the practice module was built from a Raspberry Pi, and subdivided into four parts: a web application and a local application coded in Python; two electronic boards, one being an interface and the other a variable circuit power supply; a cabinet designed and**

**built in MDF to accommodate all the physical components of the equipment; and a mixed electrical circuit for experiments, consisting of 9 resistors, 10 voltmeters and 3 ammeters. Tests were carried out to check the integrity of the hardware and software devices of the didactic kit, considering that they did not present any flaws, allowing the equipment to be installed in a physics laboratory, connected to the internet and made available intermittently for use by high school students.**

*Keywords –* **Internet of Things, Mixed electrical circuit, Raspberry Pi, Remote Practice.**

# **I. INTRODUÇÃO**

A utilização de experimentos práticos aliados às tecnologias no ensino da física é de extrema importância para a aprendizagem dos alunos, e para que isso exista, é fundamental que o professor possua ferramentas para promover o interesse do discente no assunto estudado, tais como o que será desenvolvido neste projeto, os chamados laboratórios virtuais, sendo necessário que os alunos estejam motivados durante as aulas [1].

Torna-se um grande desafio para educadores de todas as áreas do conhecimento promover as práticas de ensino para que o aluno tenha uma aprendizagem significativa dos assuntos estudados por ele, e não uma aprendizagem de maneira mecânica [2].

Vários autores [1]-[3] têm apresentado através de pesquisas a importância da experimentação para o processo ensino-aprendizagem, sabendo que existem inúmeras dificuldade com a utilização da experimentação prática. A falta de recursos e espaço para se ter um laboratório são barreiras encontradas por diversas escolas, principalmente no ensino médio, onde se aplicará este trabalho.

A experimentação remota seria uma solução encontrada para minimizar ou resolver essas dificuldades, pois o acesso remoto pode representar um modo fácil de disponibilizar a interação com experimentos reais e promover situações que propiciem a aprendizagem significativa de determinados assuntos de física trabalhados em sala de aula [4].

No ensino de física, a lei de Ohm e as leis de Kirchhoff são ferramentas extremamente importantes para análise de circuitos elétricos, sendo utilizada para análise de circuitos e aplicáveis em inúmeros campos de estudo dentro da eletricidade como circuitos elétricos em corrente contínua, em corrente alternada, nos transitórios, entre muitos outros [5].

Considerando a escolha de circuitos elétricos devido a sua relevância dentro da física e as dificuldades que a aprendizagem destes tópicos representa para aluno do ensino médio, a utilização de equipamentos didáticos com tecnologias acessíveis e de baixo custo, torna-se uma grande aliada para aumento da qualidade no ensino de física.

De acordo [11] e [12], com o crescente aparecimento de tecnologias embarcadas e a grande disponibilidade de plataformas de computação cada vez mais acessíveis, inúmeras opções de baixo custo e fácil acesso comercial aparecem como possibilidades para serem utilizadas no desenvolvimento de máquinas e produtos diversos. Podemos encontrar aplicações de dispositivos controlados remotamente através da internet, em laboratórios de engenharia [8].

Desta forma, a escolha de tecnologias de baixo custo e que frequentemente são utilizadas em projetos acadêmicos de acordo com [6], [7] e [13], possibilitam inúmeras vantagens devido à acessibilidade e à enorme quantidade de informações disponíveis em trabalhos e projetos já desenvolvidos.

Este trabalho teve como objetivo apresentar o desenvolvimento e a construção de um módulo didático para práticas remotas de circuitos elétricos, utilizando recursos de IoT, possibilitando à estudantes realizar experimentos práticos reais de forma remota, por meio de um kit de dispositivos de hardware de baixo custo.

# **II. MATERIAL E MÉTODOS**

O projeto do equipamento didático proposto pode ser dividido em quatro principais partes: o desenvolvimento de softwares para aplicação web e local, a elaboração e construção de placas eletrônicas, o projeto mecânico do gabinete do módulo e o desenvolvimento do circuito elétrico misto. Na Figura 1 podemos verificar o diagrama de blocos do equipamento proposto.

Figura 1: Diagrama de blocos do sistema proposto

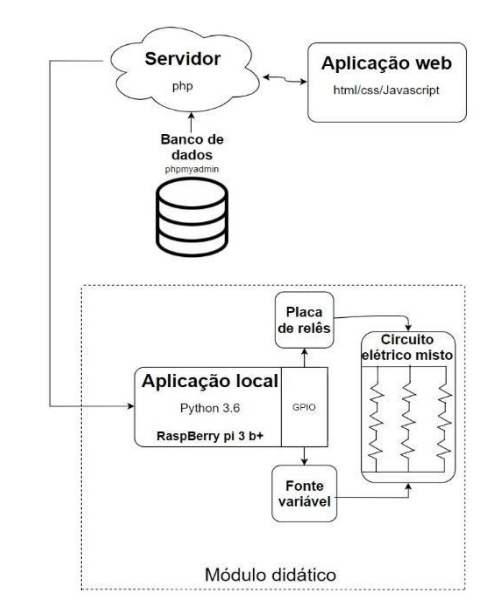

Através do diagrama de blocos apresentado na Figura 1, podemos verificar que o sistema é composto por uma aplicação web, responsável pelo controle e monitoramento dos componentes do circuito elétrico do módulo didático. A webpage é gerenciada por um usuário, de forma remota, através de uma interface gráfica, utilizando uma aplicação local para realizar a comunicação com um servidor de banco de dados e gerenciar os dispositivos de hardware. O diagrama de blocos inclui os processos gerados pelo software e todos os componentes de hardware ligados ao processador (Figura 1).

#### *A. Desenvolvimento de softwares*

Foi construída uma aplicação web utilizando a linguagem de programação PHP como back-end e JavaScript como linguagem front-end, com o objetivo de controlar remotamente todos os recursos de hardware do módulo didático. Conforme apresentado na Figura 2, a Interface Web do Usuário (IWU) é composta por um conjunto de botões que possibilita a habilitação do módulo, o controle individual de ramo do circuito e de cada resistor do circuito elétrico, e ainda através de uma barra horizontal de seleção, é possível ajustar o valor da tensão de alimentação do circuito. O status dos elementos controlados pode ser verificado por meio da alteração das cores dos componentes da interface.

Figura 2: IWU p/ controle de dispositivos de forma remota

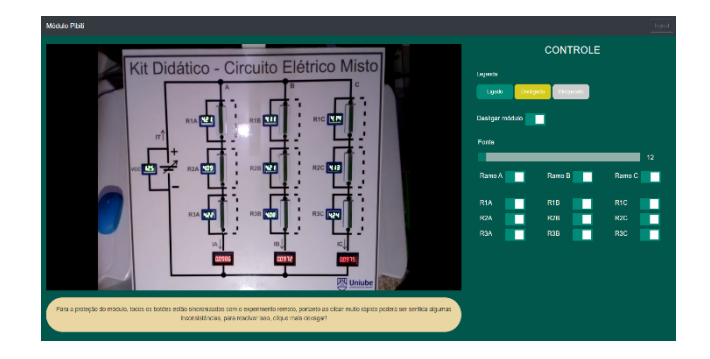

A aplicação web é hospedada em um servidor remoto, o que permite o acesso do usuário via internet. Esta aplicação recebe as informações de status dos relês, enviadas pelo usuário, e as transmite para um banco de dados, que é consultado frequentemente pela aplicação local, desenvolvida em linguagem Python e sendo executada um sistema computacional embarcado (Raspberry Pi).

Os códigos para a construção da aplicação web e da aplicação local foram escritos no Ambiente de Desenvolvimento Integrado (do inglês, Integrated Development Environment - IDE) de código livre Visual Studio Code, desenvolvido pela Microsoft. Foram utilizadas diferentes bibliotecas para o desenvolvimento de cada etapa do sistema.

O sistema back-end em PHP foi escrito através da microestrutura (Micro Framework) SLIM hospedado em um servidor APACHE. O sistema front-end foi escrito em Javascript, utilizando a biblioteca Jquery para a realização de requisições ao servidor de manipulação do HTML.

Um sistema de login foi desenvolvido para a segurança do componente (Figura 3). O sistema utiliza as mesmas tecnologias que as outras partes do módulo, adicionando apenas a tecnologia JWT (Json Web Token), que é um sistema de token seguro para transmitir informações, garantindo imutabilidade, uma vez que há uma assinatura digital.

Figura 3: UI da aplicação Web – Janela de acesso

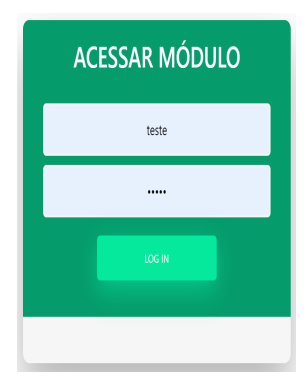

O usuário, ao digitar o login e a senha, terá seus dados codificados em base 64 e enviados para o servidor, que os decodifica e compara a senha com o HASH, gravado com segurança no banco de dados. Caso o login esteja correto, é criado um JWT, contendo informações básicas do usuário, que é enviado para o JAVASCRIPT, que o guarda no 'Local storage' do navegador, para que possa ser acessado quando necessário. Caso o usuário clique em 'logout' (Desconectar), o navegador terá o JWT apagado e o servidor gravará que o JWT não é mais válido, o que o torna seguro para que não haja fraudes no acesso, caso já tenha sido desconectado.

O sistema JWT também é responsável pela gestão de usuários e acessos simultâneos, isto é, quando um usuário está utilizando o módulo didático, outro usuário não poderá efetuar o login para utilizar este mesmo módulo. O

equipamento fica liberado apenas quando o último usuário realizar o "logoff" ou caso o usuário se desconectar.

A aplicação em Python realiza funções distintas, sendo responsável por ler os dados do servidor, verificando o status dos elementos do circuito elétrico do kit didático. Outra função da aplicação, é disponibilizar uma Interface Gráfica Local (IGL), com o objetivo de apresentar o status dos elementos do módulo, a fim de monitorar e detectar possíveis falhas quando o equipamento for utilizado presencialmente. O código em Python também irá disponibilizar através do Raspberry Pi, os dados atuais do sistema, e enviar os novos dados fornecidos pelo usuário para as placas eletrônicas existentes no módulo didático. Dessa maneira, foram utilizadas as bibliotecas: Requests (Requisição ao servidor), Tkinter (Montagem da IGL), GPIO (Controle das saídas GPIO e PWM), dentre outras não essenciais.

A aplicação em Python foi desenvolvida para receber as informações enviadas pelo usuário através da aplicação web e transmiti-las para as placas eletrônicas de controle do circuito elétrico do kit didático. Esta aplicação local foi desenvolvida para trabalhar dentro de um microcomputador, e o modelo escolhido para esse projeto foi o Raspberry Pi 3  $B+$ 

A conexão de todas as aplicações é feita da seguinte forma: a cada clique feito na interface web do usuário, o Jquery envia uma requisição POST para o servidor PHP, informando a desativação ou ativação de um botão. Assim, o PHP recebe essa informação e grava no banco de dados um novo registro, contendo o status dos botões, incluindo o botão recém-clicado, e realizando a cópia dos valores do restante dos botões.

A aplicação Python hospedada no Raspberry, realiza a cada 0,5 segundo uma requisição GET, que recebe o último registro feito no banco de dados e compara com o registro anterior. Caso haja qualquer modificação, uma função referente ao botão alterado da IWU é executada, além de atualizar a IGL do Python (Figura 4), mostrando o status dos componentes do circuito elétrico do módulo didático.

Figura 4: Interface Gráfica Local (IGL) da aplicação Python

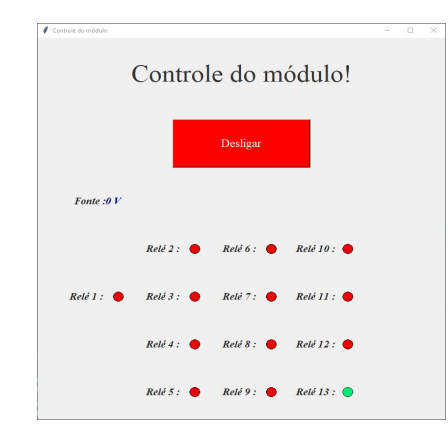

#### *B. Recursos e desenvolvimento de hardware*

O Raspberry Pi 3 é mostrado na Figura 5. Trata-se de um microcomputador que possibilita a instalação de diferentes

sistemas operacionais, sendo composto por 48 pinos GPIO, slot para cartão SD e 4 portas USB. Todo o hardware do sistema está ligado a esse processador, que opera com o fornecimento de 3.3V [10].

O sistema operacional utilizado no Raspberry Pi foi o Raspberry Pi OS, anteriormente chamado de Raspbian. O Raspberry Pi OS foi escolhido justamente pela otimização com o hardware e pela variedade de aplicativos e linguagens pré-instaladas, incluindo a linguagem Python, que foi utilizada para o sistema local, o que permite que o sistema seja utilizado de forma genérica a todos os tipos de projeto.

Figura 5: Microcomputador Raspberry Pi 3 B+

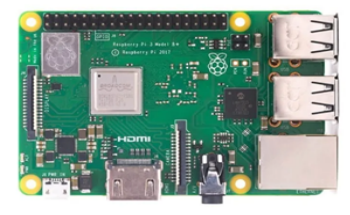

Foram construídas duas placas eletrônicas com o objetivo de atuar diretamente no circuito elétrico misto (elemento principal do equipamento didático). Uma placa de relês (Figuras 6A e 6B) foi projetada e confeccionada para habilitar ou desabilitar ramos e resistores do circuito misto. Para esta função, foram utilizados relés eletromecânicos ligados em série e paralelos com os resistores que compõem o circuito de experiências práticas.

A placa eletrônica de relês foi composta por 13 contatos livres de energia, sendo cada um deles constituído por um contato normalmente aberto (NA) e normalmente fechado (NF), combinados em um mesmo terminal comum. Os sinais de 3,3V fornecidos pela GPIO do Raspberry Pi são aplicados em opto-acopladores presentes na placa. A grande vantagem de um acoplador óptico é o isolamento elétrico entre os circuitos, em que o ponto comum de um circuito é diferente do ponto comum do outro, podendo aterrar um dos circuitos e deixar o outro em flutuação [9], garantindo a isolação elétrica entre o microcomputador e a placa de disparo de cargas. Na Figura 8 é apresentado o projeto de layout em 3D e a placa eletrônica, depois de construída.

Figura 6: Placa eletrônica de relês eletromecânicos (A) Layout do projeto em 3D (B) Placa confeccionada

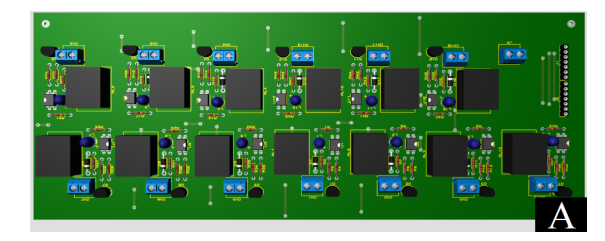

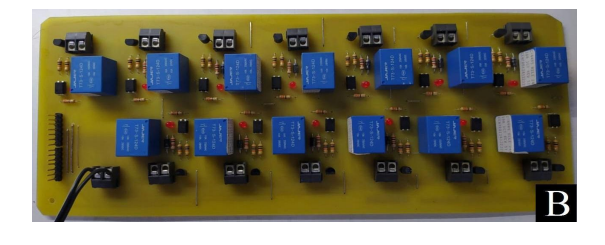

A segunda placa eletrônica é uma fonte de alimentação do tipo linear com saída variável, sendo desenvolvida e construída com objetivo de alimentar o circuito elétrico misto, disponibilizando sua tensão de saída de acordo com ajustes realizados de forma remota através da aplicação web. Para produzir a variação da tensão da fonte, foi utilizada uma saída digital da GPIO, operando em modo PWM, possibilitando a variação da tensão de um regulador do tipo série.

Podemos visualizar em maiores detalhes os blocos principais (Figura 7) que compõem a fonte desenvolvida. O circuito de potência é composto por um retificador em ponte com filtro capacitivo e um regulador de tensão a transistor. O sinal PWM enviado pela GPIO do Raspberry, aciona um acoplador óptico, que realiza o isolamento entre os circuitos. Um filtro Passa Baixa de segunda ordem é aplicado ao sinal, transformando o sinal de onda quadrada em um sinal contínuo [5].

Figura 7: Diagrama de Blocos da fonte de alimentação

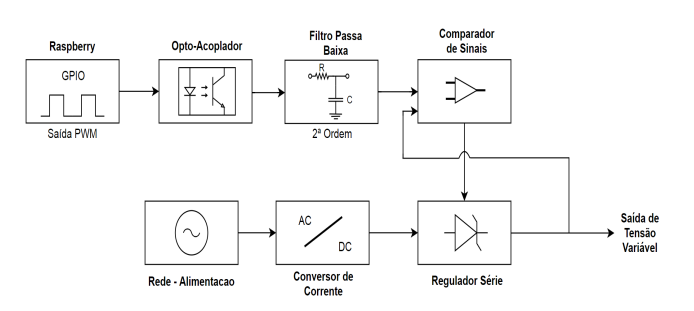

Um circuito comparador de tensão com realimentação negativa é utilizado para controlar a queda de tensão no regulador série, coletando uma amostragem do sinal de saída para ser comparado com o sinal de controle. O sinal de PWM tem a função de definir o valor da tensão de saída desejada (Set Point) variando a tensão de saída de acordo com a largura de pulso.

O projeto das placas eletrônicas foi realizado em três etapas: em um primeiro momento, foram elaborados os circuitos eletrônicos e realizadas simulações de funcionamento; na segunda etapa, foram desenvolvidos os layouts das placas de circuito impresso (Figuras 6A e 8A), e por último, foram confeccionadas placas de circuito impresso, para posterior montagem dos componentes e testes (Figuras 6B e 8B).

Figura 8: Placa eletrônica da fonte linear variável (A) Layout do projeto em 3D (B) Placa confeccionada

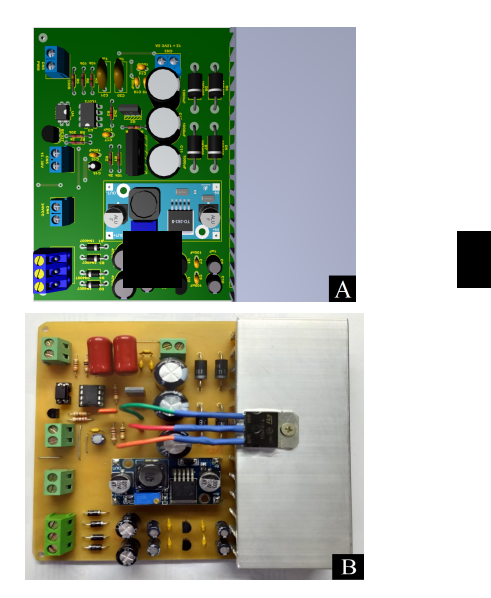

Para realizar a captura da imagem do kit didático em tempo real, foi escolhido o módulo de câmera para Raspberry Pi, sendo uma solução de baixo custo, composto por um sensor de 5MP, com conexão dedicada através da porta CSI (Interface serial da Câmera), oferecendo uma resolução de até 1080p30 para captura de vídeos (Figura 9).

Figura 9 – Câmera Raspberry Pi V2.1

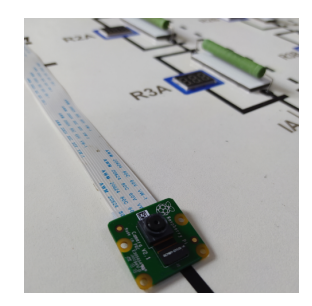

A câmera foi instalada em um suporte fixado diretamente no gabinete do módulo, possibilitando o ajuste de posição para captura de todo frontal superior do equipamento. Através de um cabo flat de 1,5 metros de comprimento, foi possível realizar a instalação da câmera a uma distância de aproximadamente 1 metro acima do kit didático.

#### *C. Projeto Mecânico*

Para acomodar todos os componentes eletroeletrônicos do equipamento, e disponibilizar um painel frontal contendo todos os elementos do circuito elétrico misto, foi projetado e construído um gabinete em chapa de MDF de 9 mm de espessura, todo revestido em branco, medindo 500 mm de comprimento, 550 mm de largura, 160 mm de altura traseiro e 57 mm de altura frontal. Para a fabricação deste gabinete, foi utilizada uma máquina Router CNC, modelo ASS3020, da empresa Assimile Tecnologia, garantindo precisão, rapidez e qualidade no projeto mecânico. O desenho em 3D e o gabinete depois de fabricado e montado, podem ser vistos na Figura 10.

Foram realizados cortes na parte superior frontal do gabinete para acomodar os voltímetros e amperímetros digitais, e na parte traseira do gabinete foram feitos cortes para a instalação de uma chave geral (on/off), um conector de cabo de energia e uma chave seletora de tensão de alimentação (127 ou 220VCA). Ainda na parte traseira, um pequeno acesso retangular foi criado para acesso externo às portas de comunicação do Raspberry Pi (Rede e USB).

### Figura 10 – Gabinete de MDF (A) Desenho em 3D (B)Peças depois do corte (C) Gabinete montado

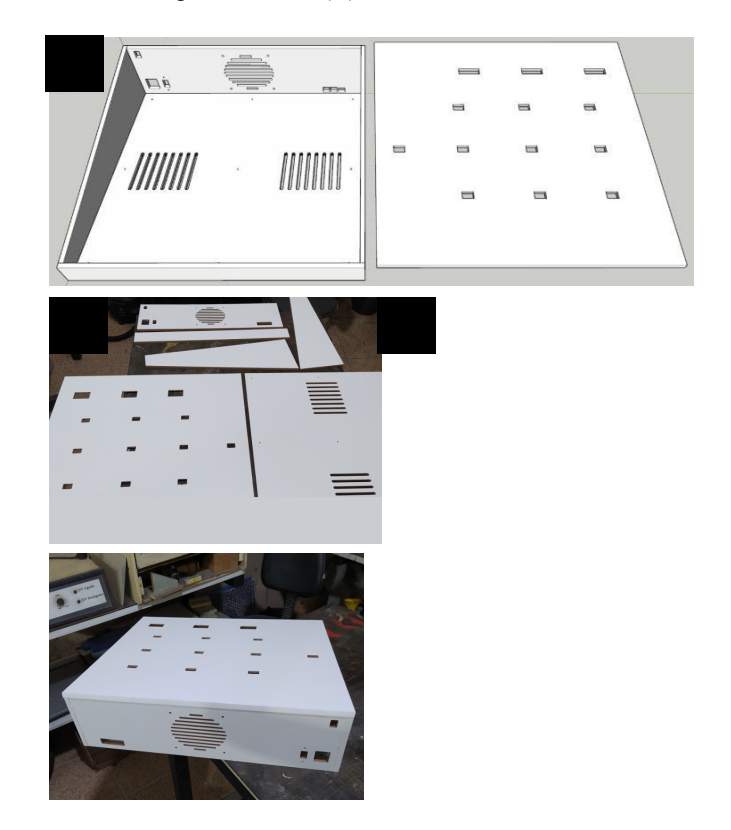

### *D. Circuito elétrico misto*

A última etapa de projeto foi o desenvolvimento do circuito elétrico misto, elemento principal do projeto, tendo como objetivo oferecer a realização de experimentos práticos através de circuitos configurados pelo usuário do final do equipamento didático. Um circuito com nove resistores associados em série e paralelo foi escolhido, sendo composto por três ramos associados em paralelo e contendo cada um deles três resistores em série, possibilitando ao aluno realizar atividades práticas com circuitos do tipo série, paralelo e série-paralelo, também chamado de circuito misto (Figura 11).

Figura 11 – Diagrama do Circuito Elétrico Misto

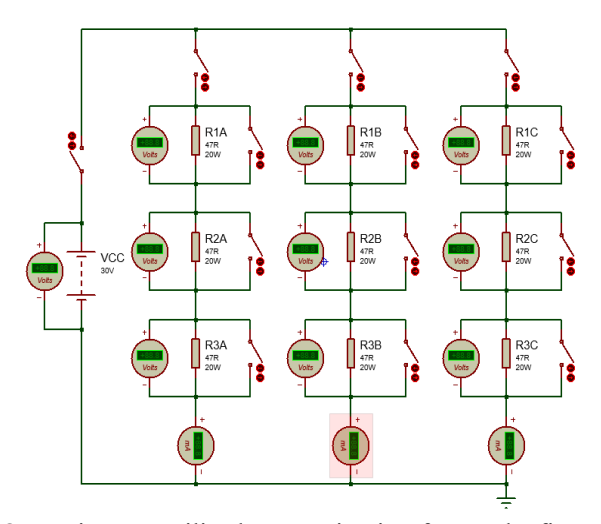

Os resistores utilizados no circuito foram de fio com invólucro de porcelana, com potência máxima de 20W, tolerância de 20% e resistência de 47ohms. A fonte de alimentação variável (Figura 8), fornece energia para o circuito e possibilita um ajuste de tensão de 12V a 30V, sendo adotada esta faixa de tensão mínima para garantir que os voltímetros se mantenham ligados, mesmo na condição onde o usuário habilitar os três resistores de um único ramo, tendo em vista que os voltímetros foram conectados em paralelo com cada resistor, e cada voltímetro necessita de pelo menos 4V para alimentar seu circuito de controle. De mesmo modo, foi estabelecido um limite máximo de 30V, a fim de estabelecer valores de correntes maiores e garantir um nível de tensão de segurança (extra baixa tensão).

# **III. RESULTADOS E DISCUSSÃO**

Foram realizados testes de funcionamento, integrando a aplicação Web com o banco de dados que está presente no servidor, através de requisições feitas ao back-end, com variados valores, para ter certeza de que a comunicação estava sem falhas. Foram feitos testes também na comunicação com a aplicação local do RaspBerry Pi, através das mesmas requisições a "endpoints" do servidor, isso é, a links gerados pelo servidor para executar funções no banco de dados. Os dois testes comprovaram a efetividade da comunicação entre o servidor e as aplicações, alcançando os objetivos iniciais.

A aplicação local tem a função de escrever valores no GPIO e, para isso, também foi testada. Foi utilizado um multímetro digital para verificar os valores de tensão das saídas digitais do Raspberry Pi e os testes mostraram os valores que esperávamos. Para isso, foi utilizada a biblioteca nomeada GPIO, de código aberto, disponível para importação em Python e com suporte do Raspberry.

Após o código ser publicado no servidor, foram feitos os últimos testes, que consistiam em acessar a aplicação web de um computador e observar alterações no módulo devido ao acionamento feito online. Na Figura 12, podemos observar testes de parte dos componentes utilizados no kit didático.

Figura 12 - Montagem do hardware e testes a IWU

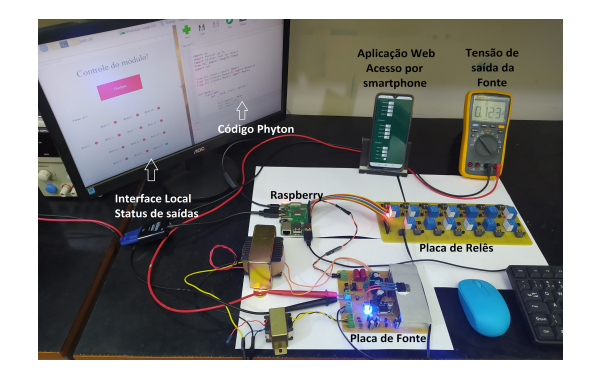

Depois de finalizadas as etapas de desenvolvimento, construção, montagem do módulo didático e os testes de comunicação, foi energizado todo conjunto de componentes do módulo, com todo conjunto já montado no gabinete, com a intenção de garantir que todas as conexões de alimentação e ligações entre componentes estivessem corretas (Figura 13).

Figura 13 – Testes de componentes físicos do Kit didático (A) Componentes parte interna (B) Medições GPIO PWM

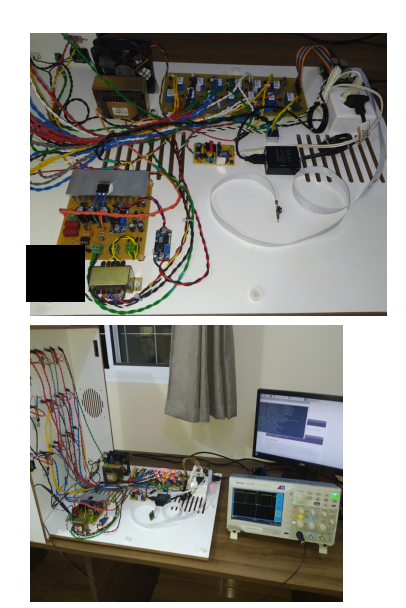

Na parte superior externa do módulo (Figuras13B) foi criado um esquema representativo do circuito elétrico principal, apresentando 9 resistores de 47 ohms, 10 voltímetros e 3 amperímetros, podendo ser visualizado e interagido via web, através da interface gráfica do usuário.

Depois de todos os testes físicos e lógicos realizados, todos os componentes foram posicionados e fixados dentro do gabinete e módulo foi energizado para operações sucessivas de utilização (Figura 14).

Figura 14 – Equipamento em operação

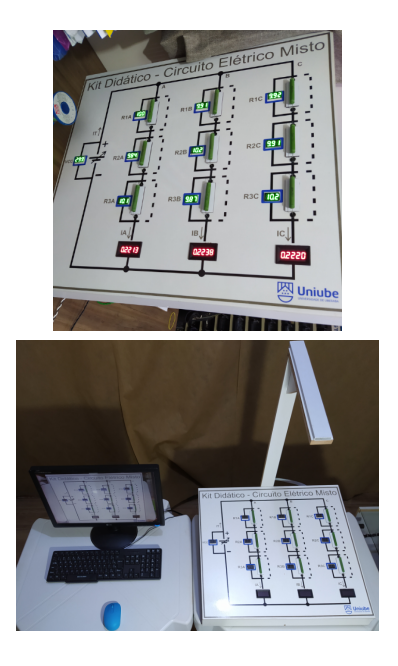

A disponibilização da imagem em tempo real para o usuário foi feita através do Youtube, com uma câmera acoplada ao Raspberry Pi e iniciada a partir de um comando no terminal.

Como etapa final deste projeto, o equipamento foi instalado no Laboratório de Física da UNIUBE, conectado à internet e disponibilizado intermitentemente para ser utilizado por estudantes. Nesta última etapa, foram convidados dois alunos de ensino médio, para que eles pudessem testar as funcionalidades do equipamento. Através da IWU, os estudantes realizaram remotamente diversas montagens de circuitos no módulo.

# **IV. CONCLUSÕES**

Foi possível o desenvolvimento e a construção do kit didático, se mostrando funcional em todos os testes realizados. Foi possível realizar o controle à distância, possibilitando a acessibilidade de qualquer estudante que possuir um computador ou smartphone, e um link de internet. Através deste trabalho foi possível construir e aplicar um dispositivo de baixo custo, com tecnologias acessíveis e fácil de ser desenvolvido.

Como proposta de trabalho futuro, o equipamento será aplicado para práticas de física e ciências, em escolas com pouco ou sem nenhuma estrutura física de laboratório, avaliando-se critérios como aprendizagem significativa e satisfação dos alunos.

#### **AGRADECIMENTOS**

Os autores agradecem a empresa Assimile Tecnologia, pela colaboração e a UNIUBE pela concessão de bolsa de pesquisa.

# **REFERÊNCIAS**

- [1] TIRONI, C. R. et. Al. A aprendizagem significativa no ensino da física moderna e contemporânea. In: ENCONTRO NACIONAL DE PESQUISA EM EDUCAÇÃO E CIÊNCIAS, 9., 2013, Águas de Lindoia.
- [2] SIM, A. A.; MONTEIRO, M. A. A. Um estudo comparativo sobre o experimento remoto como uma ferramenta de aprendizagem. In: CONGRESSO INTERNACIONAL DE EDUCAÇÃO E TECNOLOGIAS, 4., 2018, São Carlos, UFSCar.
- [3] NEVES, S. M.; CABALLERO, C.; MOREIRA, M. A. Repensando o Papel do Trabalho Experimental na Aprendizagem da Física, em Sala de Aula – Um Estudo Exploratório. Investigações em Ensino de Ciências, Rio Grande do Sul, v. 11, n. 3, p. 383-401, 2006
- [4] SIMÃO, J. P. S. et. Al. Utilização de experimentação remota móvel no ensino médio. Novas Tecnologias na Educação - UFRGS, vol. 11, n.1, 2013.
- [5] BOYLESTAD, R. L. Dispositivos e Introdução à análise de cirucitos, 12. Ed. São Paulo: Editora Pearson, 2012. 976 p.
- [6] ALKAR, A. Z., BUHUR, U. An internet based wireless home automation system for multifunctional devices. IEEE Transactions on Consumer Electronics, vol. 51, n. 4, p. 1169 - 1174, Nov. 2005.
- [7] ANUSHA, k; MAHADEVASWAMY, U B. Automatic IoT based plant monitoring and watering system using Raspberry Pi. International Journal of Engineering and Manufacturing, vol. 8, n. 6, p. 55-57, 2018.
- [8] BERMÚDEZ-ORTEGA, J. et al. Remote web-based control laboratory for mobile devices based on EJsS, Raspberry Pi and Node.js. IFAC-Papers On Line, vol. 48, n.29, p. 158-163, 2015.
- [9] BOGART JR., T. F. Dispositivos e Circuitos Eletrônicos, 3. Ed. São Paulo: Editora Makron Books, 2001. 463 p.
- [10]Datasheet Raspberry. Disponível em: https://www.raspberrypi.org/documentation/hardware/co mputemodule/datasheets/rpi\_DATA\_CM3plus\_1p0.pdf. Acesso em: 20 de maio de 2020.
- [11]EVANS, D. The Internet of Things How the Next Evolution of the Internet Is Changing Everything. Cisco Internet Business Solutions Group, 2011.
- [12]GUARNIERI, M. The Roots of Automation Before Mechatronics. IEEE Industrial Electronics Magazine, vol. 4, n. 2, p. 42-43, junho de 2010.
- [13]KUMAR, R. & RAJASEKARAN, M. P. An iot based patient monitoring system using Raspberry Pi. In: International Conference on Computing Technologies and Intelligent Data Engineering (ICCTIDE). IEE, p.1-4, 2016.